## 2017 级 MBA 研究生网上调班操作说明

信息办建议使用的浏览器为: 谷歌 chrome、火狐、360 (6.0+极速)、IE (8.0+)。 第一次登陆教学管理信息系统,需要进行账号激活的操作。请登录财大主页 [www.shufe.edu.cn](http://www.shufe.edu.cn/) 登陆上财门户,进入教学管理信息系统。

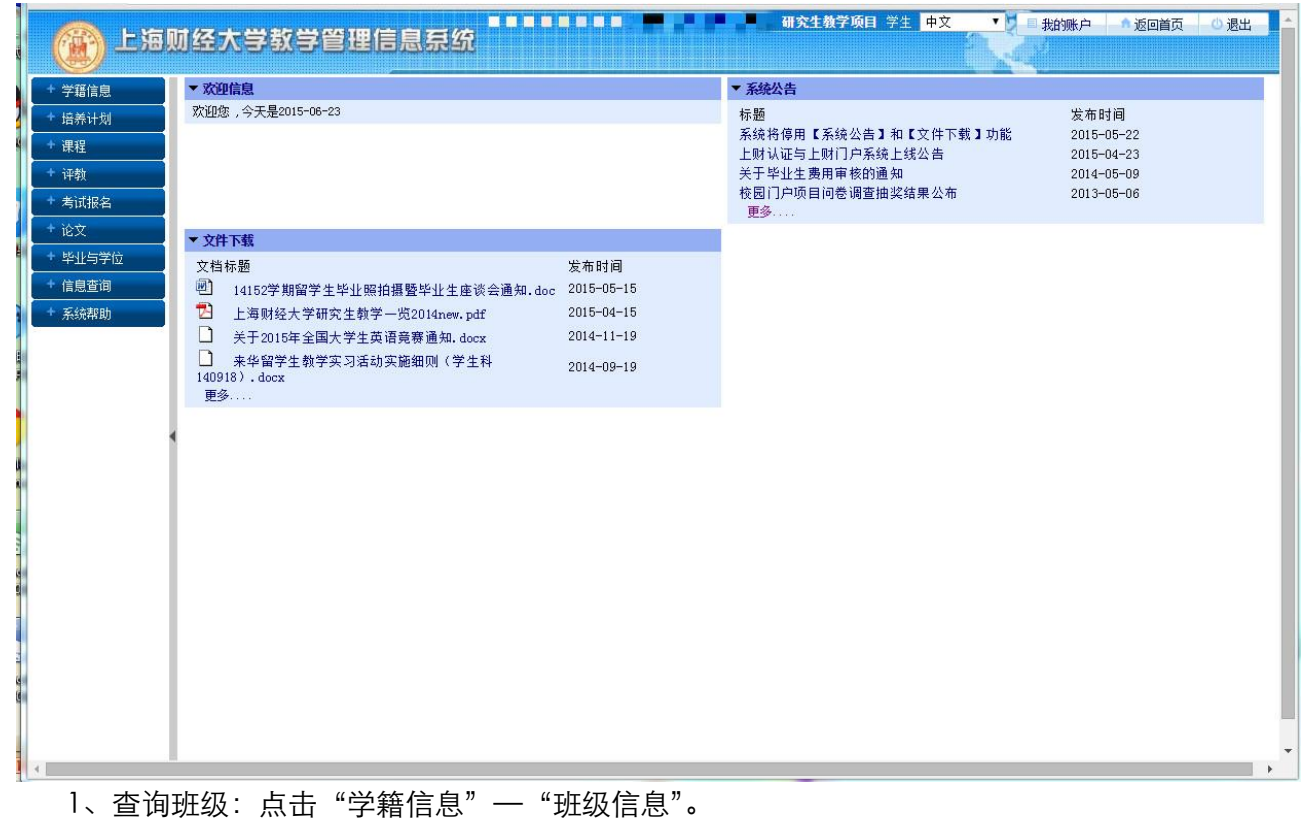

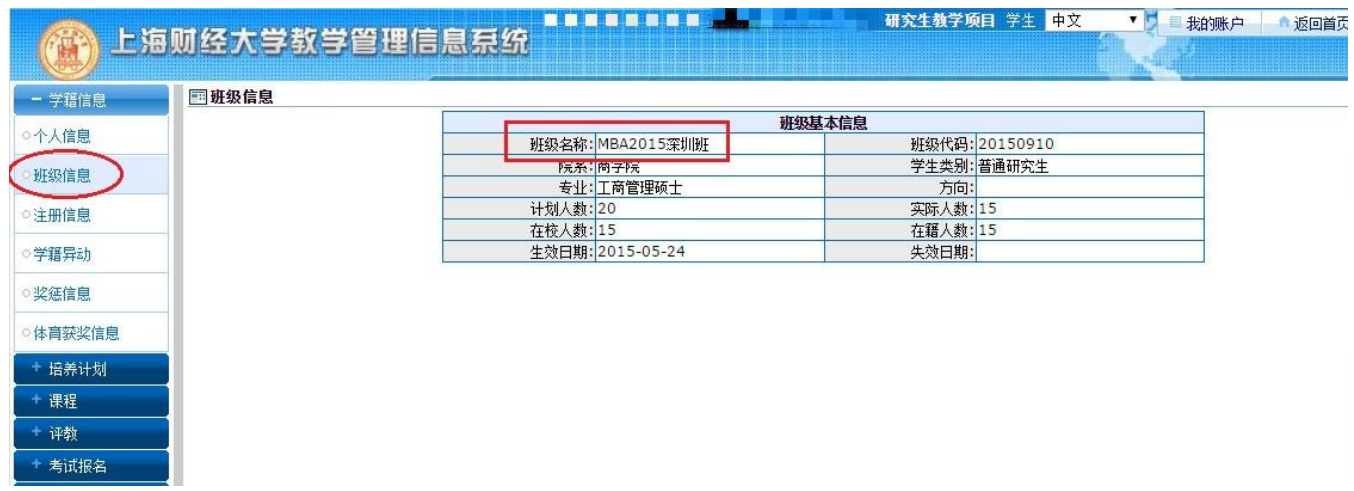

## 2、进入调班界面:点击"课程"—"选课"

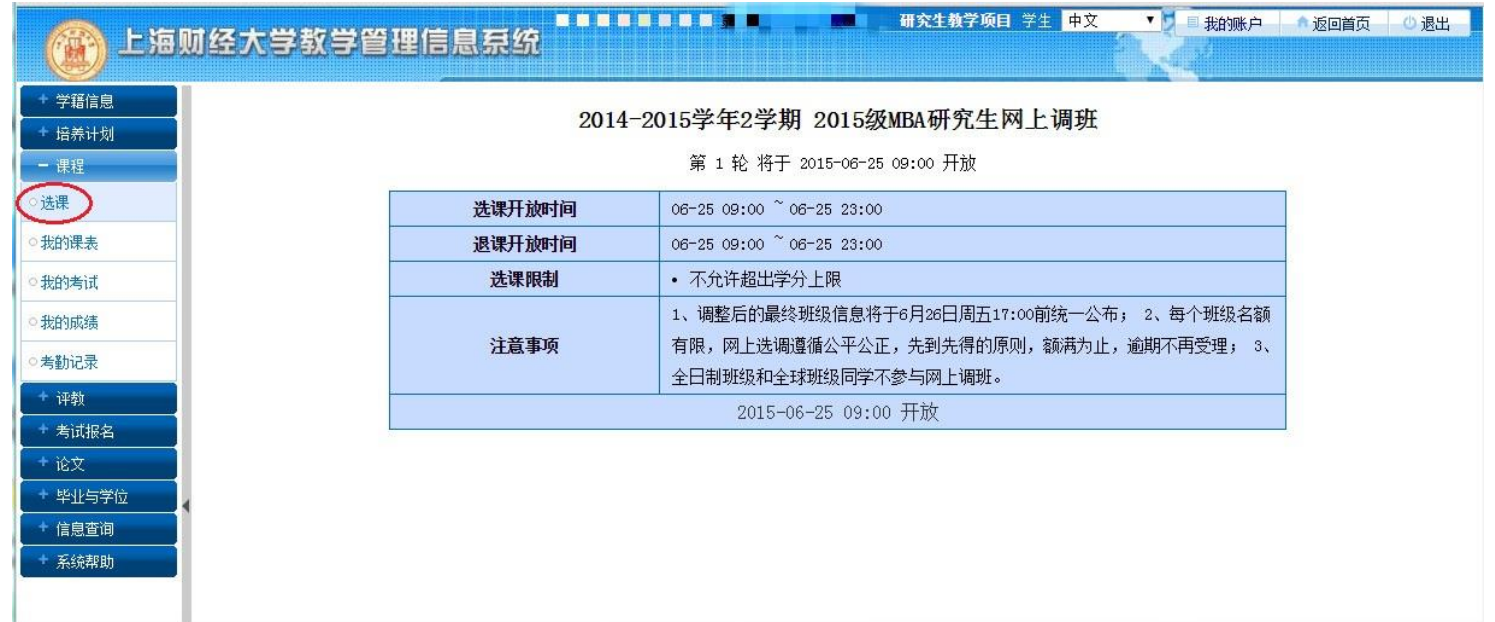

## 3、退掉原来班级: 在"已选课程"中将原来的班级"退课"。

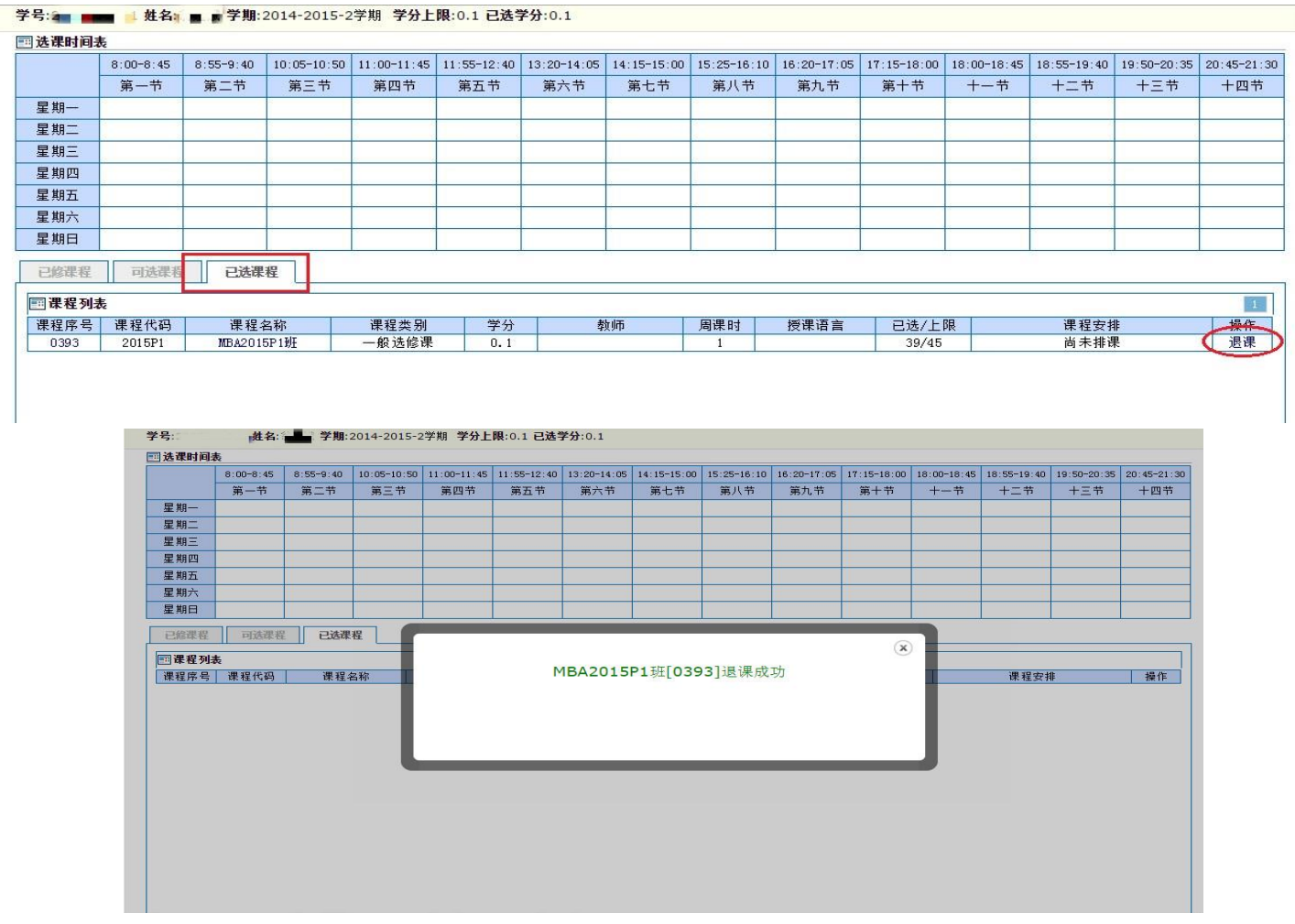

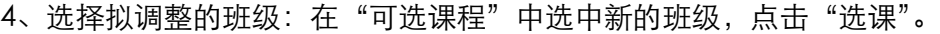

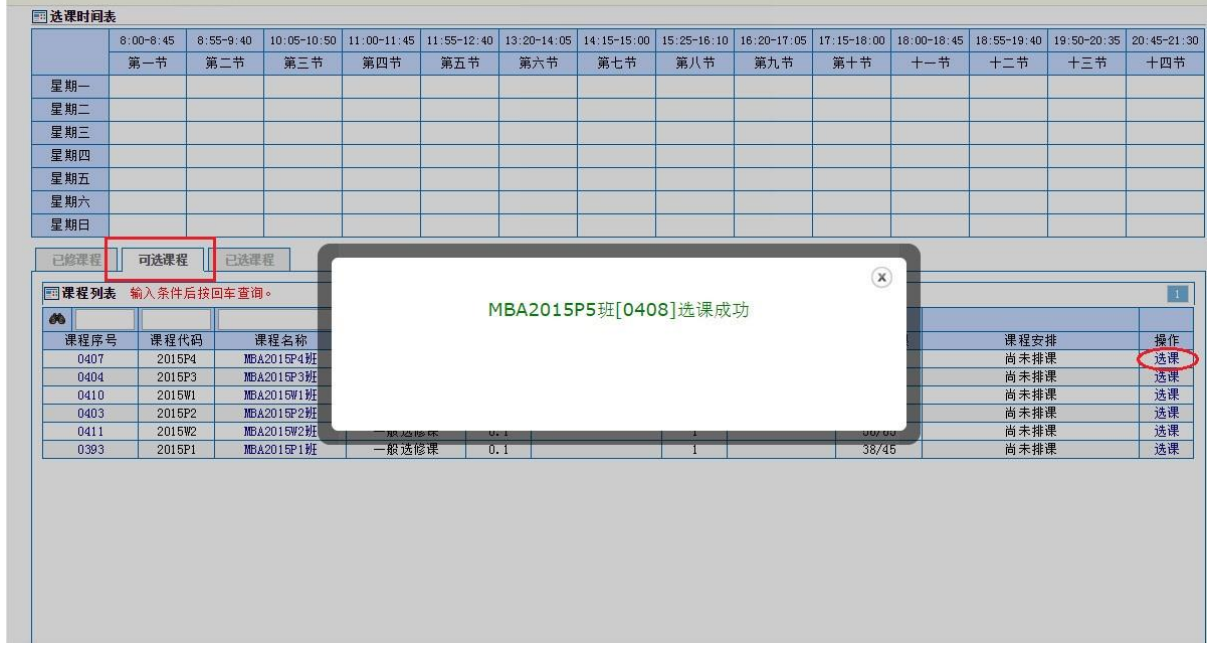

学号:2 ■ ....... 姓名: ■ 常算期:2014-2015-2学期 学分上限:0.1 已选学分:0.1

5、确认最终班级:在"已选课程"查看。

|       | $8:00 - 8:45$<br>第一节 | $8:55 - 9:40$<br>第二节 | $10:05-10:50$<br>第三节 | 第四节   | $11:00-11:45$ 11:55-12:40<br>第五节 | 第六节 | 13:20-14:05   14:15-15:00  <br>第七节 | $15:25 - 16:10$<br>第八节 | 第九节  | 16:20-17:05 17:15-18:00<br>第十节 | 18:00-18:45<br>$+-#$ | 十二节  | 18:55-19:40 19:50-20:35 20:45-21:30<br>十三节 | 十四节                             |
|-------|----------------------|----------------------|----------------------|-------|----------------------------------|-----|------------------------------------|------------------------|------|--------------------------------|----------------------|------|--------------------------------------------|---------------------------------|
|       |                      |                      |                      |       |                                  |     |                                    |                        |      |                                |                      |      |                                            |                                 |
| 星期一   |                      |                      |                      |       |                                  |     |                                    |                        |      |                                |                      |      |                                            |                                 |
| 星期二   |                      |                      |                      |       |                                  |     |                                    |                        |      |                                |                      |      |                                            |                                 |
| 星期三   |                      |                      |                      |       |                                  |     |                                    |                        |      |                                |                      |      |                                            |                                 |
| 星期四   |                      |                      |                      |       |                                  |     |                                    |                        |      |                                |                      |      |                                            |                                 |
| 星期五   |                      |                      |                      |       |                                  |     |                                    |                        |      |                                |                      |      |                                            |                                 |
| 星期六   |                      |                      |                      |       |                                  |     |                                    |                        |      |                                |                      |      |                                            |                                 |
| 星期日   |                      |                      |                      |       |                                  |     |                                    |                        |      |                                |                      |      |                                            |                                 |
| 已修课程  | 可选课程                 | 已选课程                 |                      |       |                                  |     |                                    |                        |      |                                |                      |      |                                            |                                 |
| 国课程列表 |                      |                      |                      |       |                                  |     |                                    |                        |      |                                |                      |      |                                            | $\mathbf{1}^{\prime\prime}_{1}$ |
| 课程序号  | 课程代码                 | 课程名称                 |                      | 课程类别  | 学分                               | 教师  |                                    | 周课时                    | 授课语言 | 已选/上限                          |                      | 课程安排 |                                            | 操作                              |
| 0408  | 2015P5               | <b>MBA2015P5HF</b>   |                      | 一般选修课 | 0.1                              |     |                                    |                        |      | 57/65                          |                      | 尚未排课 |                                            | 退课                              |

最终班级信息更新将于 8 月 23 日周三前完成,请届时登陆教学信息系统查看学籍信息 下的班级信息进行确认,如有问题请及时联系 cob\_shufe@163.com

> MBA 中心 2017 年 8 月